# Fichier:Robot hexapode Capture d e cran 2022-04-20 a 11.27.09.png

### Step 03

Now we will make a test and then set the control board to installation mode

Take out all the servos and connect all of them to the control board (yellow wire of servo to S, red to +, black to -). Servos can be connected randomly to the port 22-39. (The name of the port is marked on the front of the control board.)

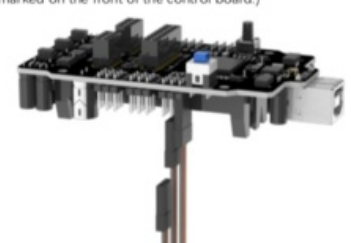

Then install your batteries and keep power off

Connect the control board to computer via USB cable. Then open Processing App and click "CONNECT". After the connection succeeds, turn on the power. The servos will rotate and then stop. The battery voltage will be displayed on the Processing App.

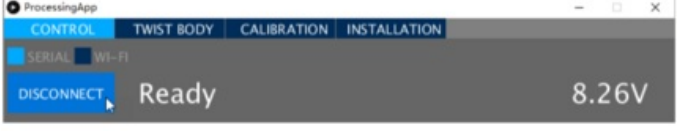

#### ! The battery voltage should be around 8.0~8.4V.

If the voltage is less than 8V, please charge the batteries and then try again. If you still get the same result. maybe you have wrong batteries. Please check the type of your battery or check whether there is a protective board. Refer to "AboutBattery.pdf" for detailed information about battery.

If there is no problem with the voltage, then we need to set the control board to installation mode Click "INSTALLATION" on the top. Wait for processing and the servos will rotate again

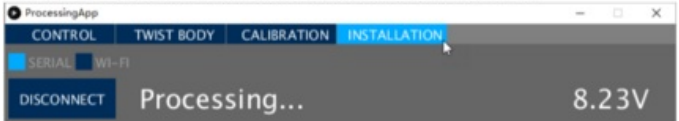

#### Taille de cet aperçu :429 × 600 [pixels](https://wikifab.org/images/thumb/0/02/Robot_hexapode_Capture_d_e_cran_2022-04-20_a_11.27.09.png/429px-Robot_hexapode_Capture_d_e_cran_2022-04-20_a_11.27.09.png).

Fichier [d'origine](https://wikifab.org/images/0/02/Robot_hexapode_Capture_d_e_cran_2022-04-20_a_11.27.09.png) (739 × 1033 pixels, taille du fichier : 191 Kio, type MIME : image/png) Robot\_hexapode\_Capture\_d\_e\_cran\_2022-04-20\_a\_11.27.09

## Historique du fichier

Cliquer sur une date et heure pour voir le fichier tel qu'il était à ce moment-là.

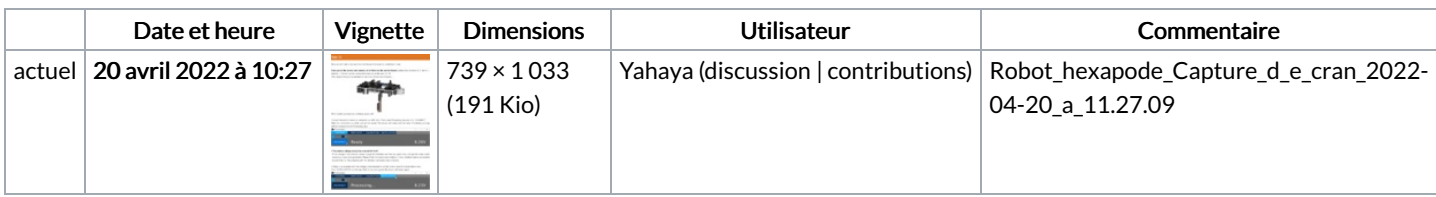

Vous ne pouvez pas remplacer ce fichier.

## Utilisation du fichier

La page suivante utilise ce fichier :

Robot [hexapode](https://wikifab.org/wiki/Robot_hexapode)

### Métadonnées

Ce fichier contient des informations supplémentaires, probablement ajoutées par l'appareil photo numérique ou le numériseur utilisé pour le créer. Si le fichier a été modifié depuis son état original, certains détails peuvent ne pas refléter entièrement l'image modifiée.

Largeur de l'image 739 px

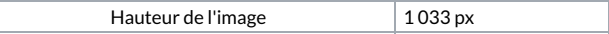